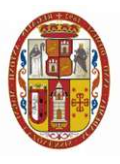

## MANUAL DE REGULARIZACIÓN DE FICHA DE LABOR DOCENTE DE SEMESTRES ANTERIORES AL SEMESTRE ACADEMICO LECTIVO

El presente manual describe el procedimiento a seguir para que el Docente pueda regularizar información de ingreso de Ficha de Labor Docente, para los docentes que figuran en el Reporte de Ingreso de Ficha de Labor Docente, Silabo y Notas como "NO INGRESADO".

Tenga en cuenta que la solicitud se concreta en 02 pasos

Primer Paso (Paso 1 de 2).- Aceptar los terminos y condiciones de la solicitud Segundo Paso (Paso 2 de 2).-Confirmar la solicitud

El procedimiento a seguir es el siguiente:

Acceder al módulo de "Solicitud para Regularizar Ficha de Labor Docente", el cual esta disponible en el Sistema Web de Docentes (Figura 01):

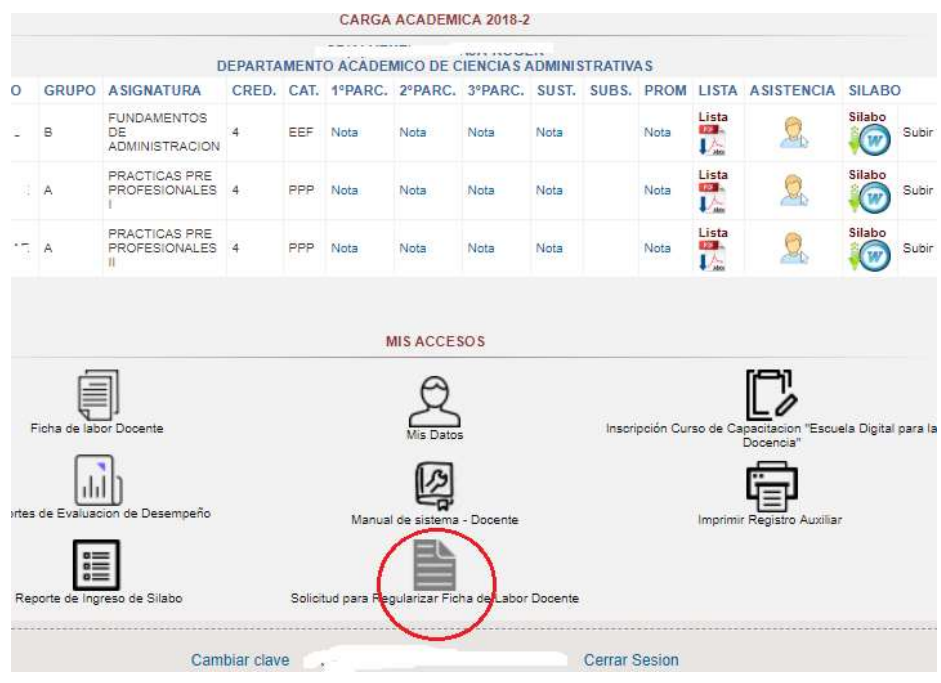

Figura 01

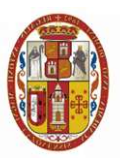

## DOCENTES CON DEUDA DE REGULARIZACION DE FICHA LABOR DOCENTE

1. Paso 1 de 2.- Se muestrara la Solicitud (Figura 02), el cual es un contenido que representa la petición del docente hacia la Unidad del Centro de Cómputo, en esta solicitud están especificadas las obligaciones que debe cumplir el docente una vez solicitado la apertura del sistema.

Leer la solicitud y presionar en el boton Aceptar para dar conformidad con respecto al contenido de esta.

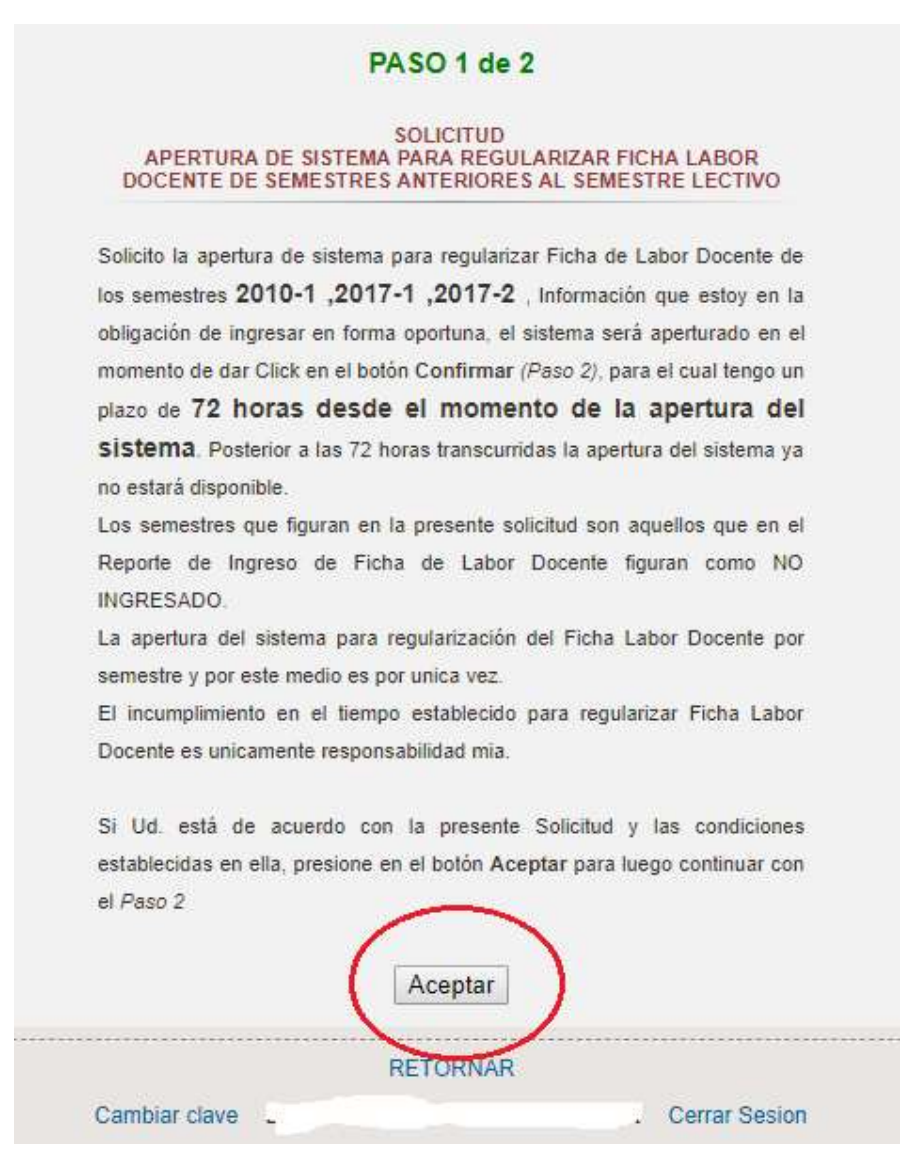

Figura 02

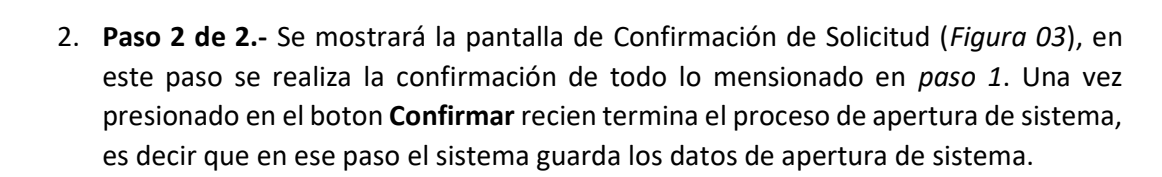

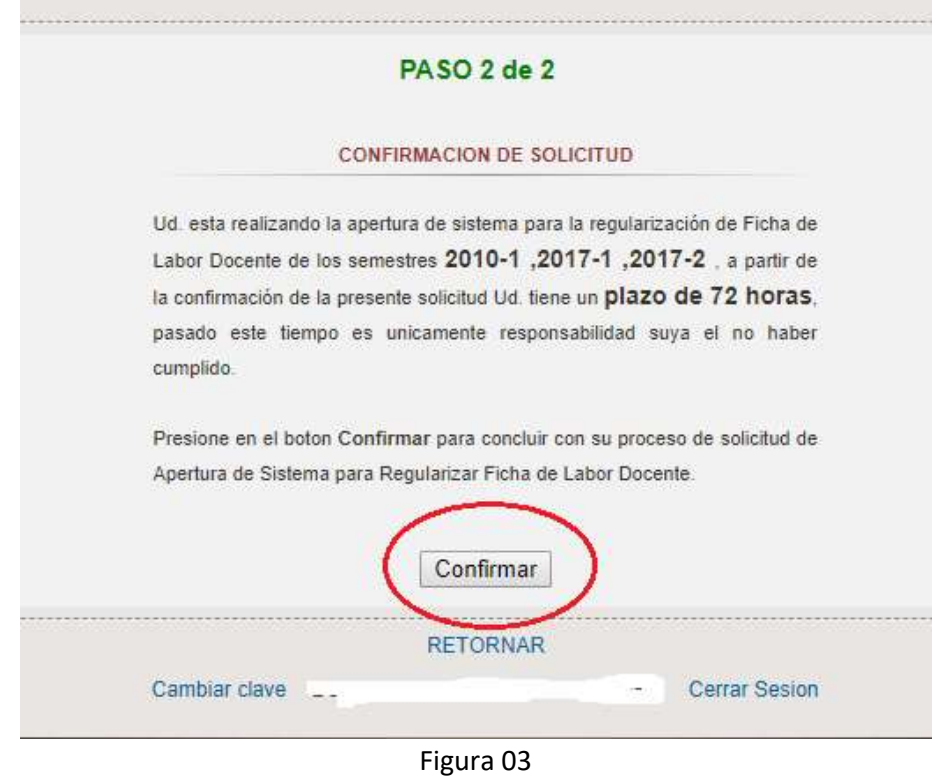

3. Resultados de Solicitud.- despues del paso 2, se muestra los resultados de su peticion (Figura 04), en el cual el sistema le indicará que la solicitud Procede, mostrandole los semestres a regularizar y el tiempo en el cual estará disponible.

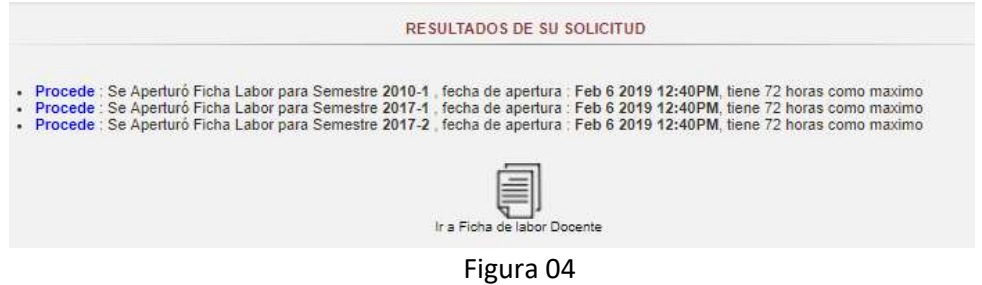

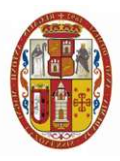

De existir algun problema con su solicitud se indicará que No Procede y se dará la explicación por la que no es aceptado (Figura 05)

Se mostrará de esta forma (Figura 05) para los casos en los que el docente ya hizo uso de la aperturar del sistema para los semestres indicados.

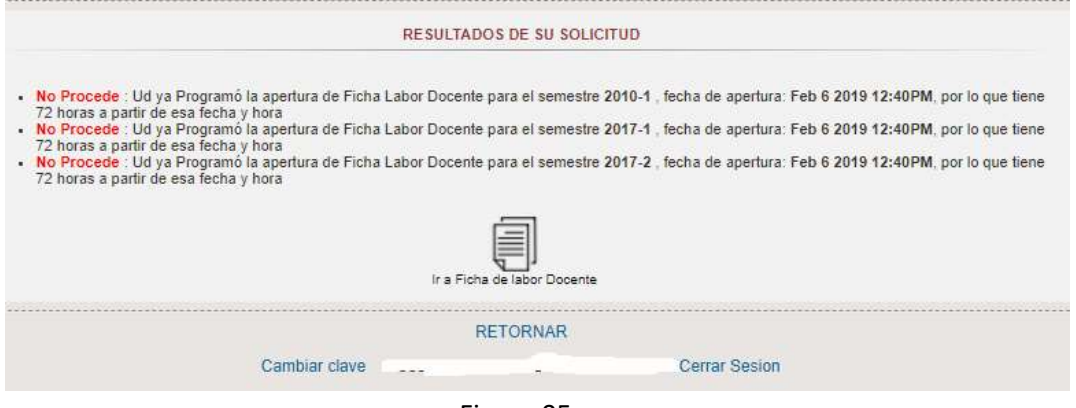

Figura 05

## DOCENTES SIN DEUDA DE REGULARIZACION DE FICHA LABOR DOCENTE

Para los casos en los que ingrese al modulo de "Solicitud para Regularizar Ficha de Labor Academica", y se muestre el mensaje de la Figura 06, a razon es por que el docente en su Reporte de Ingreso de Ficha Labor, presenta todos los semestres como INGRESADO, por lo tanto no requiere ningun tramite de regularización de Ficha Labor Docente.

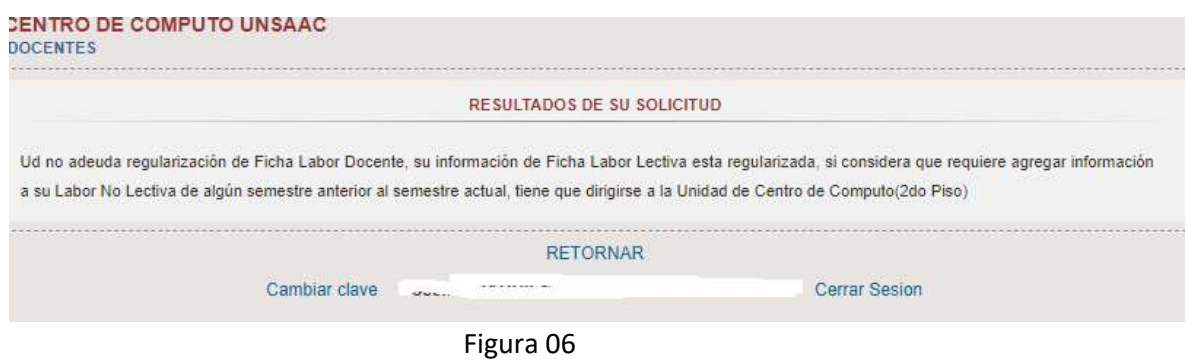